## **PROCUREMENT SERVICES** CAMPUS NEWS & INFORMATION

Procurement Services eNews chronicles UW procurement news and information to assist faculty and staff in staying knowledgeable by providing tips and guidance, and details about upcoming improvements with UW systems or processes in our rapidly changing procurement landscape.

PLEASE NOTE THAT NOT ALL TOPICS IN THIS NEWSLETTER APPLY UNIVERSALLY ACROSS ALL UW DEPARTMENTS AND MEDICAL CENTERS, ALWAYS FOLLOW YOUR OWN DEPARTMENT POLICIES.

**July 2, 2015 Volume 5, Issue 15**

### **In This Issue**

- Biennium Close Reminders
	- 2013-15 Biennium Comes to a Close
	- Key Cut-off Dates within Next Two Weeks
	- System Availability
	- FASTRANS and Biennium Close
	- Guidance to Determine which Biennium is Charged

### **Headline News**

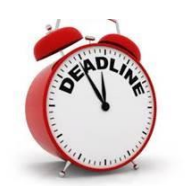

### **2013-15 Biennium Comes to a Close**

The 2013-15 Biennium closed as of June 30<sup>th</sup>. With the conclusion of the biennium

the records are closed and a new set of records are opened and a "new" biennium is created. For a month or so after the day that the biennium ends, the University continues to record revenues and expenses that pertain to the old biennium in the old biennium. This allows UW to record its financial transactions to the appropriate time period.

To comply with Washington State accounting procedures for closing out the current Biennium, the University's books of account will be held open for a limited time during the

- BPO Receiving: What Departments Need to Know
- Best practices for copiers/printers/multifuncti onal devices (MFD)
- Ricoh Named As A 2015 World's Most Ethical Company
- Browser Guidance when using Dell Catalog
- Advanced Tax Training Coming Up

### **Quick Links**

**[Procurement Services Website](http://f2.washington.edu/fm/ps/home)**

**[Ariba Buying Portal](https://f2.washington.edu/fm/ps/buying-portal)**

**[Newsletter Archive](http://f2.washington.edu/fm/ps/resources/communications-and-outreach/campus-newsletter-archives)**

### **About Procurement Services**

**[Organization Chart](https://f2.washington.edu/fm/ps/about-procurement-services/org-chart) [Mission Vision and Values](https://f2.washington.edu/fm/ps/about-procurement-services/mission-vision-values) [Directions, Parking & Hours](https://f2.washington.edu/fm/ps/about-procurement-services/location)**

### **Contact Us**

**Newsletter Editor:** [djwright@uw.edu](mailto:djwright@uw.edu)

**Customer Service:** [pcshelp@uw.edu](mailto:pcshelp@uw.edu)

**FOLLOW US ON TWITTER** 

month of July to record transactions processed after June 30 relating to business of the expiring fiscal period.

The dates contained in the "**[Biennium Cut-Off Dates](http://f2.washington.edu/fm/ps/tools-for-reconciling/bienniumclose/cutoff)**" web page are the final dates on which various transactions must be received, and or processed, to ensure recording as 2013- 2015 business.

### **Key Biennium Cut-off Dates for Next Two Weeks**

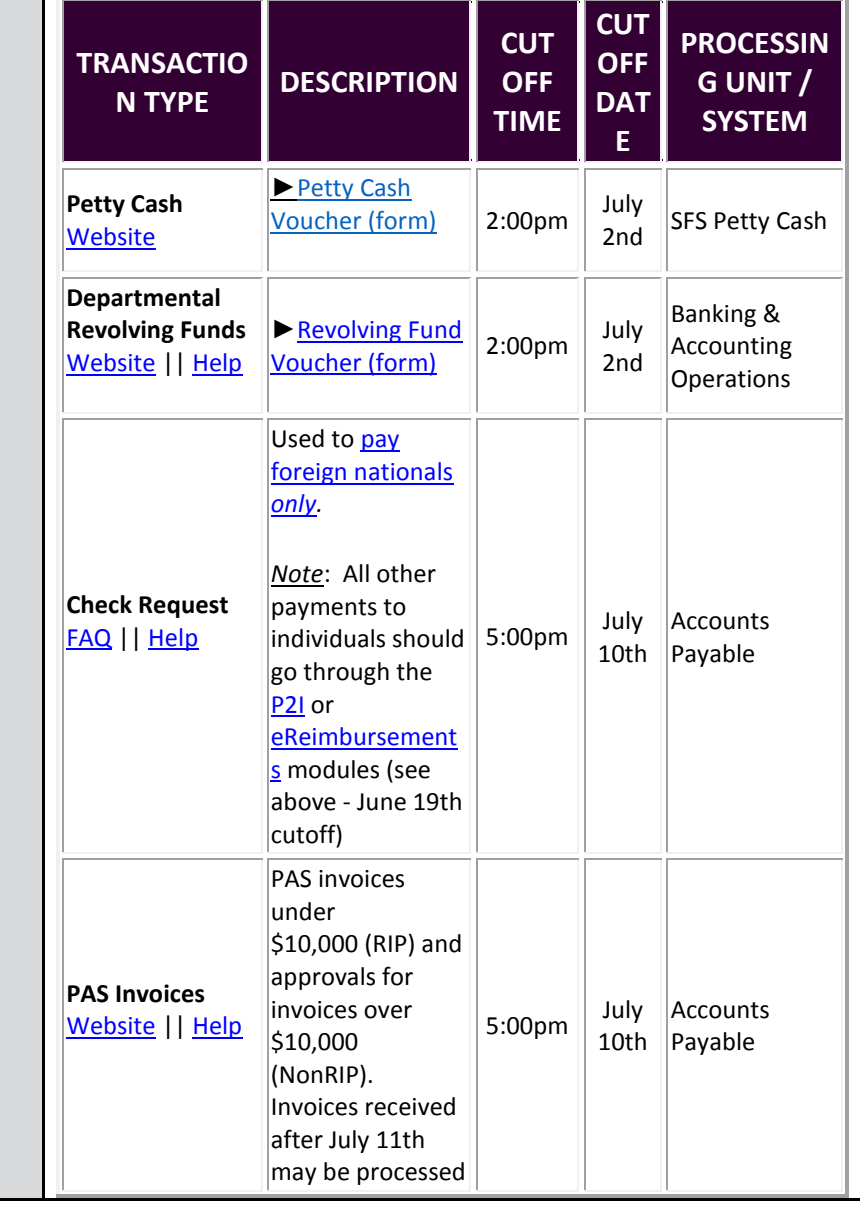

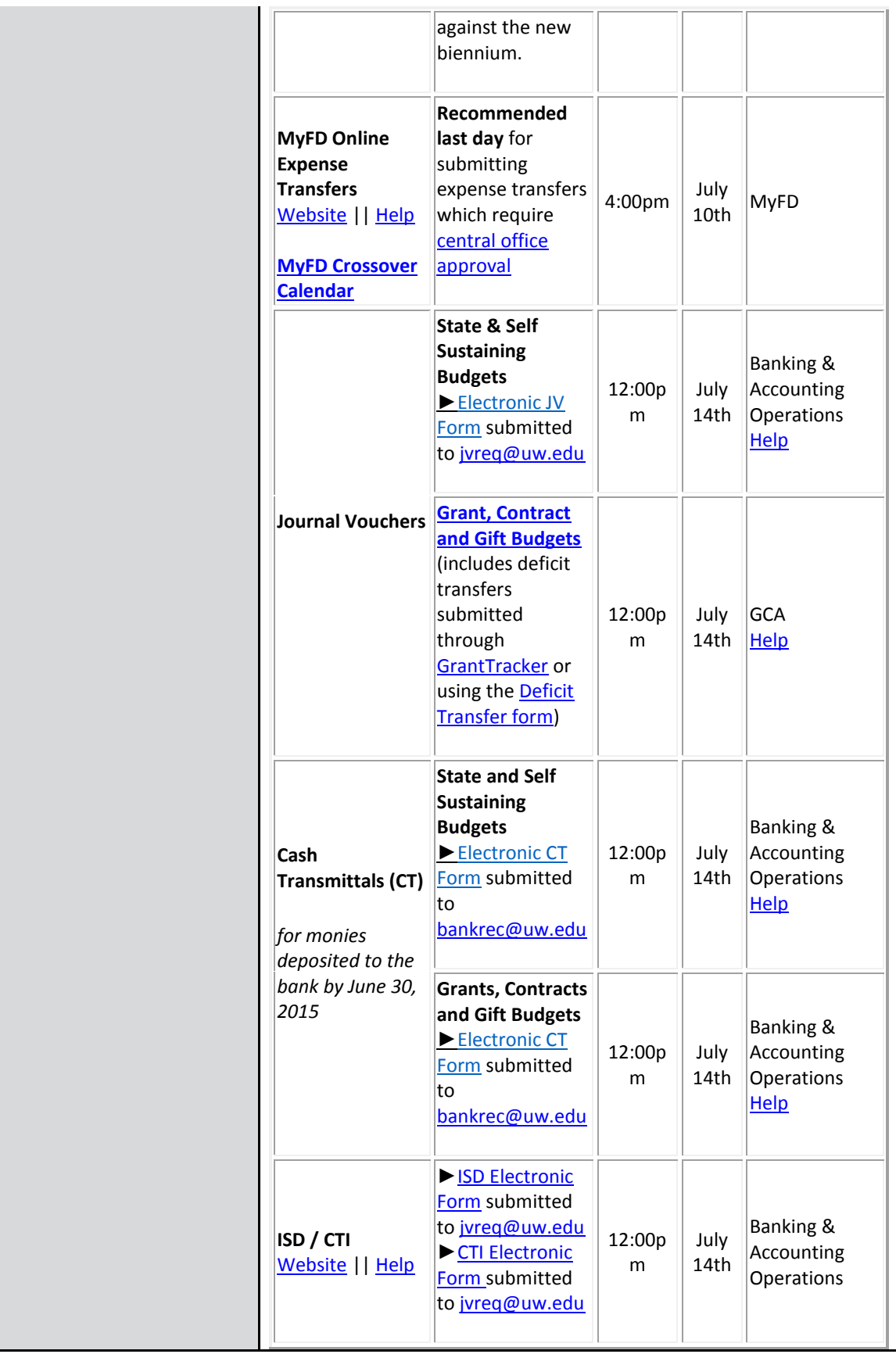

### **Biennium Close System Availability**

It is important to note that various systems may be unavailable, for the processing of transactions. You can learn more about any planned system downtime, or unavailability on the **[System Availability](http://f2.washington.edu/fm/ps/bienniumclose/systems)** page. Information about when PAS checks will be available is detailed on the **[PAS Vendor Checks page](http://f2.washington.edu/fm/ps/bienniumclose/checks)**.

#### **FASTRANS [and Biennium Close](http://f2.washington.edu/fm/ps/reports-reconciliation/bienniumclose/fastrans)**

The University's 2013-2015 fiscal biennial period ended June 30. As in previous periods, the accounting records of the closing year will remain open during July for additional update. All issuers of automated CTIs and ISDs using FASTRANS, who have prior year activity to be recorded during July, must segregate such activity into a separate file(s) referencing Accounting Month 24.

#### **Special Reminder for FASTRANS Users:**

**The recommended deadline for a submission is July 17th, 2015 (earlier if possible)**, in order to allow time for error correction, and so that other departments can be aware of charges coming their way.

**Remember to submit prior biennium files to Month 24.** (the file must have **24** within the Fastrans naming format, i.e; F**24**07081.ISD)

### **Guidance to Determine which Biennium is Charged**

- [PAS Invoices](http://f2.washington.edu/fm/ps/bienniumclose/vendorinvoice)
- PAS [Vendor Checks and Payments](http://f2.washington.edu/fm/ps/bienniumclose/checks)
- [Rental Agreements / Maintenance Contracts](http://f2.washington.edu/fm/ps/bienniumclose/vendorinvoice#rentals-maintenance)
- [Credit Memos](http://f2.washington.edu/fm/ps/bienniumclose/vendorinvoice#credit-memo)
	- [Travel Expenses](http://f2.washington.edu/fm/ps/bienniumclose/travelexp)
	- [eProcurement \(Ariba\)](http://f2.washington.edu/fm/ps/reports-reconciliation/bienniumclose/ariba)

#### [ProCard, CTA](http://f2.washington.edu/fm/ps/bienniumclose/procard-cta)

**Grant & [Contract Budgets](http://f2.washington.edu/fm/ps/bienniumclose/grants)** 

### **Reminders**

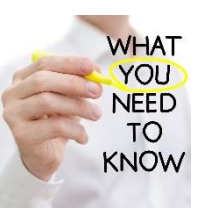

### **BPO Receiving: What Departments Need to Know**

The information within these links provides guidance in how to receive against an Ariba Blanket Purchase Order (an order with a

prefix of BPO) so an invoice can be processed and paid.

- [How to Receive Against an Ariba BPO \(YouTube video\)](https://f2.washington.edu/fm/ps/node/4453#How%20to%20Receive%20Against%20a%20BPO)
- [BPO Receiving Reference Guide \(General\)](https://f2.washington.edu/fm/ps/sites/default/files/training-and-events/HowtoReceiveBPO.pdf)
- [Xerox: BPO Receiving Reference Guide](https://f2.washington.edu/fm/ps/sites/default/files/training-and-events/XEROX-HowToReceiveBPO.pdf)
- [Rejecting a BPO Invoice](https://f2.washington.edu/fm/ps/node/4453#Rejecting%20a%20BPO%20Invoice)
- [How to Correct a Receipt Made in Error](https://f2.washington.edu/fm/ps/node/4453#Corrections)

### **Save a Buck**

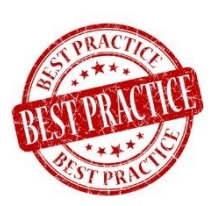

### **Best practices for copiers/printers/multifunctional devices (MFD)**

The UW is committed to reducing paper usage and other costs associated with

copying and printing documents.

Here are some tips to help your department meet these goals:

### **PRINTING:**

Set up so that the MFD defaults to *print* "double-sided" (duplex) mode when you print documents.

> • This can be done at the department server level if your IT processes are centrally managed in your department

• If not, individual desk computers need to be be set to default to duplex from your computer's control panel

#### **COPYING:**

It is best to set your MFD to default to *copy* single-sided when you need to copy documents. The Ricoh technician will set your device up to default to single sided copying as a default unless you tell them otherwise. Then, if the machine is defaulted to single sided and you're printing multiple pages you can adjust the MFD to the appropriate setting right at the device (1:2, 2:2, etc.) based on your particular copying job.

#### **COLOR vs. BLACK & WHITE:**

Color prints and copies are significantly more expensive than B&W. We recommend that you set up your MFD defaults to B&W, and change it to color only when needed. This process can either be set up at the department level or at the desk level.

Note: When the Ricoh technicians come to your department to install your devices, they will set the copy functions to default to black and white and single sided copy. For printing, they will work with the UW IT resource to set the default printing to Black and White and double sided output unless requested differently.

*The UW is a leader in environmental stewardship and sustainability. We are committed to conserving resources as part of our sustainability goals. For more information go to the [UW Sustainability Paper Reduction webpage](http://green.uw.edu/paper-reduction) and for additional questions regarding paper reduction, please contac[t sustainability@uw.edu](mailto:sustainability@uw.edu)*.

### **Supplier Spotlight**

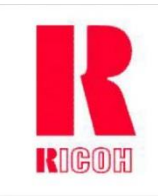

### **Ricoh Named As A 2015 World's Most Ethical Company**

Ricoh, the information technology services supplier that manages the UW's Managed Print Program (MPS) announced that it has

been recognized by the Ethisphere Institute, the global leader in defining and advancing the standards of ethical business practices, as a [2015 World's Most Ethical Company](http://ethisphere.com/worlds-most-ethical/wme-honorees/).

The World's Most Ethical Companies designation recognizes those organizations that have had a material impact on the way business is conducted by fostering a culture of ethics and transparency at every level of the company.

Being a 6<sup>th</sup> time honoree underscores Ricoh's commitment to leading ethical business standards and practices ensuring long-term value to key stakeholders including customers, employees, suppliers, regulators and investors.

Congratulations Ricoh. And if your department is not participating with the [UW MPS program](http://f2.washington.edu/mps/) yet and has a print/copy supplier contract ready to expire in the next year, please consider [engaging the MPS team](mailto:uwmps@uw.edu) to explore the savings your department could attain with this environmentally sound program.

### **Procurement Tips & Tricks**

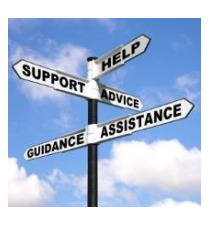

### **Browser Guidance when using Dell Catalog**

Secure and Non-Secure content (mixed content) is a browser compatibility issue with many browsers including IE, Google &

Firefox. Guidance on current browser compatibilities and temporary workarounds, including specific instructions for using the Dell catalog can be found on the **Supported** [Browsers webpage.](https://f2.washington.edu/fm/ps/browsers)

Use these links to get guidance in using the Dell catalog:

- [DELL IE Mixed Content](https://f2.washington.edu/fm/ps/sites/default/files/news/documents/DELL%20Mixed%20Content.pdf)
- [DELL Chrome Mixed Content](https://f2.washington.edu/fm/ps/sites/default/files/news/documents/DELL%20Chrome%20Mixed%20Content%20LatestVersion.pdf)
- [DELL Mozilla FireFox Release 23 and Higher](https://f2.washington.edu/fm/ps/sites/default/files/news/documents/DELL%20Mozilla%20FireFox%20Release%2023%20and%20Higher%20LATEST%20BLANK%20PAGE.pdf)

### **Training**

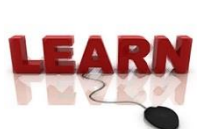

### **Advanced Tax Training Coming Up**

This class builds upon the basic sales & use tax training class and addresses more

specific matters such as taxation of digital goods, computer software, hardware and medical items.

Advanced Sales & Use Tax Training Thu, Jul 9, 2015 - 10:00 am - 11:00 am Roosevelt Commons West - Oak Room (321)

[Register here for Advanced Sales & Use Tax Training.](http://f2.washington.edu/fm/tax/node/252) Please contact [Mona El Souessy](mailto:msouessy@uw.edu) at 206-221-3342 for additional information.

### **eNews Subscriptions**

Was this newsletter forwarded to you? Would you like to subscribe to UW Procurement eNews for yourself? If so, why not sign up to receive this timely newsletter directly by clicking on the provided link below. Subscribe to receive each edition of this periodically published newsletter.

**[https://mailman.u.washington.edu/mailman/listinfo/procurementservi](https://mailman.u.washington.edu/mailman/listinfo/procurementservicesnews) [cesnews](https://mailman.u.washington.edu/mailman/listinfo/procurementservicesnews)**

If you no longer want to receive our newsletter, you will need to unsubscribe at the same location above by going to the *ProcurementServicesNews Subscribers* section at the bottom of the web page and enter your UW email address and press the *Unsubscribe or edit options* button.

#### **Procurement Services is a Division of Financial Management within University of Washington's Finance & Facilities**

If you are having trouble viewing this email you can read it online at: <http://f2.washington.edu/fm/ps/home/communications-and-outreach>

If you have procurement related questions please email: [pcshelp@uw.edu](mailto:pcshelp@uw.edu)

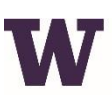

# **W** PROCUREMENT SERVICES

Finance & Facilities